Bitget经过几年的迅速发展,已经成长为数字资产衍生品交易所中的一批黑马。据 Tokeninsight发布的2020第一季度数字资产衍生品报告显示, Bitget交易所热度第 四名,合约成交量为第五名,位于币安之后。此前在标准共识和链塔智库的期货交 易排行中,Bitget按照综合评级,位列全球第四大合约交易所。

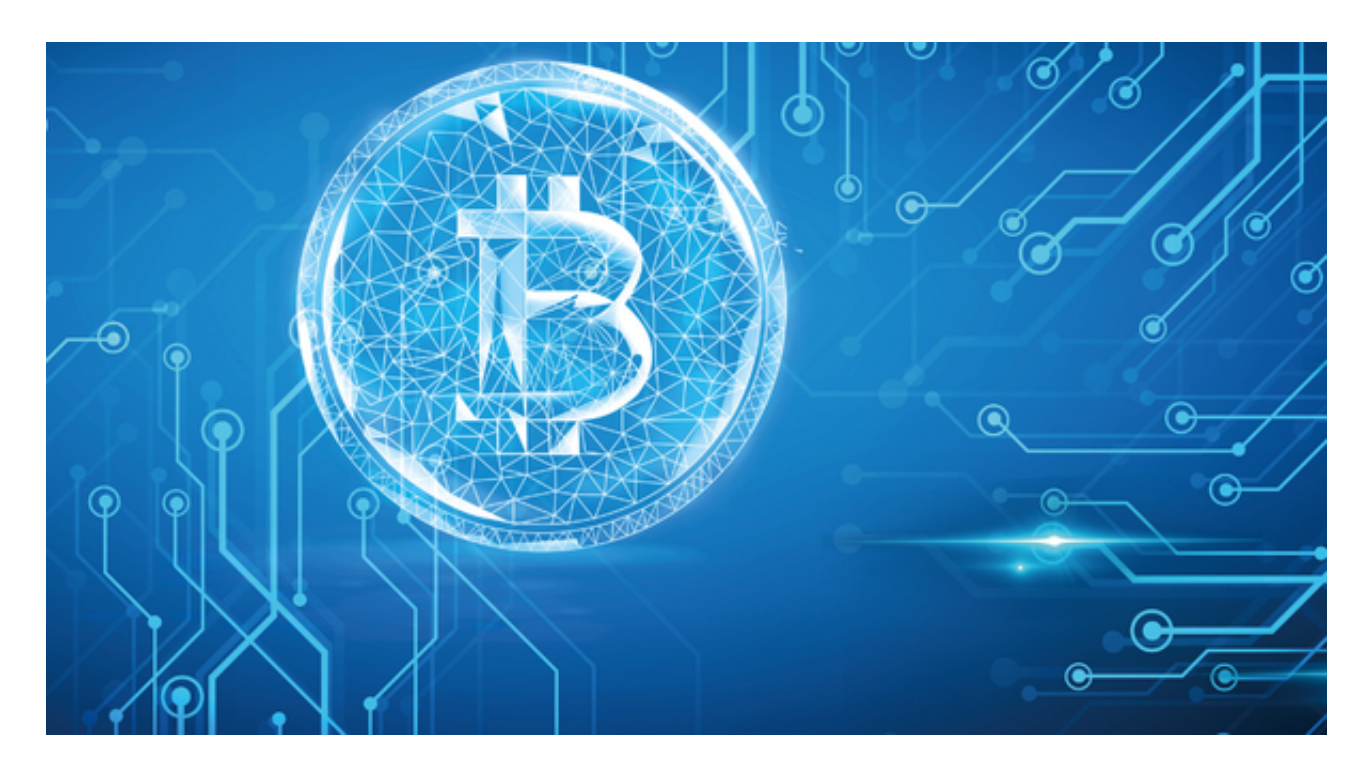

要下载Bitget交易APP,请按照以下步骤进行操作:

1.打开您的移动设备的应用商店。

2.在搜索栏中输入"Bitget"或"Bitget交易",然后点击搜索按钮。

3.在搜索结果中找到Bitget交易APP,并点击下载/安装按钮。

4.等待下载和安装完成后,您可以在您的设备上找到并打开Bitget交易APP。

 关于SOL历史价格走势图,您可以在Bitget交易APP中找到。在APP中,进入SOL 交易界面后,您可以在页面上方的菜单栏中找到"K线图"或"图表"选项。点击 进入后,您将看到SOL的历史价格走势图,可以选择不同的时间段和指标进行查看 和分析。这样可以帮助您更好地了解SOL的市场行情和价格趋势,做出更明智的交 易决策。

在用户登陆之前,Bitget要求用户进行谷歌验证或短信验证。用户可以在安全设置

## **智行理财网** Bitget怎么下载, SOL历史价格走势图

中进行双重验证的设置。启用谷歌验证时,需要在手机上下载谷歌验证器,并将Bit get账户和谷歌验证器进行绑定。启用短信验证时,需要输入手机号码,并且在每 次登陆时都需要输入接收到的验证码。

为了进一步保障用户的账户安全,Bitget提供了IP白名单设置,只有在指定的IP地 址下才能进行登陆和操作。用户可以在安全设置中进行IP白名单的设置,添加或删 除指定的IP地址。

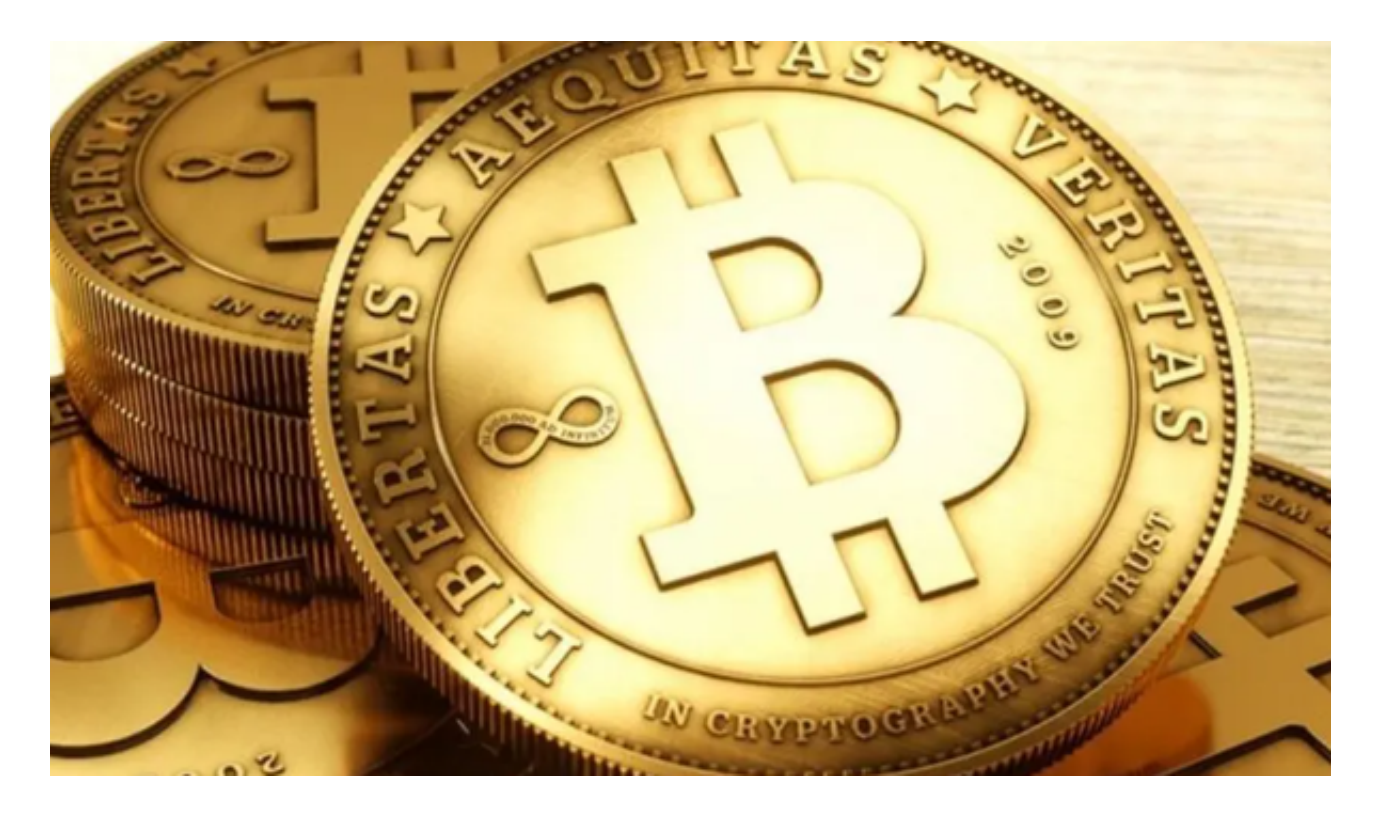

 在Bitget登陆的过程中,要注意账户安全。为了保障账户安全,用户需要设置强密 码、启用谷歌验证或短信验证,设置IP白名单等。除此之外,用户还需要注意平台 钓鱼网站的存在,保护账户不受欺诈。通过上述方式来确保账户安全和数字资产安 全,降低数字资产交易的风险。